# Novell ZENworks<sup>®</sup>

www.novell.com 6.5 2004年6月18日 入門ガイド

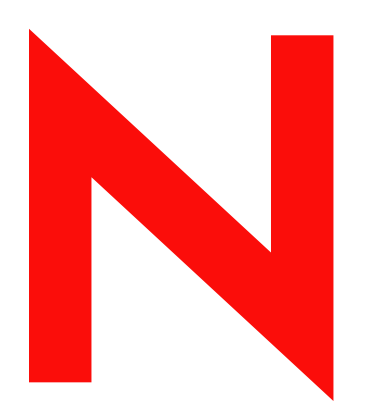

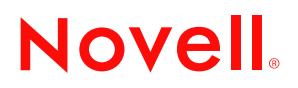

#### 法的通知

米国 Novell, Inc. およびノベル株式会社は、本書の内容または本書を使用した結果について、いかなる保証、表明または約束も行って いません。また、本書の商品性、および特定の目的への適合性について、いかなる黙示の保証も否認し、排除します。また、本書の 内容は予告なく変更されることがあります。

米国 Novell, Inc. およびノベル株式会社は、すべてのノベル製ソフトウェアについて、いかなる保証、表明または約束も行っていませ ん。 また ノベル製 ソ フ ト ウ ェ アの商品性、 および特定の目的への適合性について、 いかな る黙示の保証 も否認し、 排除し ます。 米国 Novell, Inc. およびノベル株式会社は、ノベル製ソフトウェアの内容を変更する権利を常に留保します。

米国輸出規制または当該国の法律を無制限に含めた該当する法律や規制に違反して、この製品を輸出または再輸出することはできま せん。

Copyright © 2004 Novell, Inc. All rights reserved. 本書の一部または全体を無断で複写 ・ 転載する こ と は、 その形態を問わず禁じ ます。

米国特許番号 5,608,903; 5,633,931; 5,671,414; 5,677,851; 5,692,129; 5,758,069; 5,758,344; 5,761,499; 5,784,560; 5,818,936; 5,828,882; 5,832,275; 5,832,483; 5,832,487; 5,859,978; 5,870,561; 5,870,739; 5,873,079; 5,878,415; 5,884,304; 5,893,118; 5,910,803; 5,913,025; 5,919,257; 5,933,503; 5,933,602; 5,933,826; 5,946,467; 5,956,718; 5,963,938; 5,964,872; 5,983,234; 5,987,471; 6,002,398; 6,016,499; 6,023,586; 6,029,247; 6,047,312; 6,052,724; 6,061,726; 6,061,740; 6,061,743; 6,065,017; 6,067,093; 6,094,672; 6,098,090; 6,105,062; 6,105,069; 6,105,132; 6,108,649; 6,115,549; 6,119,122; 6,144,959; 6,167,393; 6,173,289; 6,286,010; 6,308,181; 6,345,266; 6,424,976; 6,516,325; 6,519,610; 6,532,451; 6,578,035; 6,615,350; 6,671,688; 6,684,293; 6,697,813; RE 37,178。 特許出願中。

Novell, Inc. 1800 South Novell Place Provo, UT 84606 U.S.A.

www.novell.com

Novell ZENworks 6.5 入門ガイド 2004 年 6 月 18 日

オンラインドキュメント : この製品およびその他の Novell 製品のオンラインドキュメントやアップデート版を入手するには、 http://www.novell.com/documentation/ を参照してください。

#### Novell の商標

ConsoleOne は、 米国 Novell Inc. の米国な らびに他の国におけ る登録商標です。 DirXML は、 米国 Novell Inc. の米国な らびに他の国におけ る登録商標です。 eDirectory は、 米国 Novell Inc. の商標です。 exteNd Director は、 米国 Novell Inc. の商標です。 NetWare は、 米国 Novell Inc. の米国な らびに他の国におけ る登録商標です。 Novell は、 米国 Novell Inc. の米国な らびに他の国におけ る登録商標です。 Novell iFolder は、米国 Novell Inc. の米国ならびに他の国における登録商標です。 Red Carpet Enterprise は、 米国 Novell, Inc. の登録商標です。 SUSE は、ノベルの傘下である SUSE LINUX AG. の登録商標です。 Ximian は、 米国 Novell Inc. の米国な らびに他の国におけ る登録商標です。 ZENworks は、 米国 Novell Inc. の米国な らびに他の国におけ る登録商標です。

#### サードパーティの商標

すべてのサードパーティの商標は、それぞれの所有者に帰属します。

Novell Confidential Manual Manual Manual Manual Manual Manual Manual Manual Manual Manual Manual Manual Manual

# 目次

# このガイドについて 7

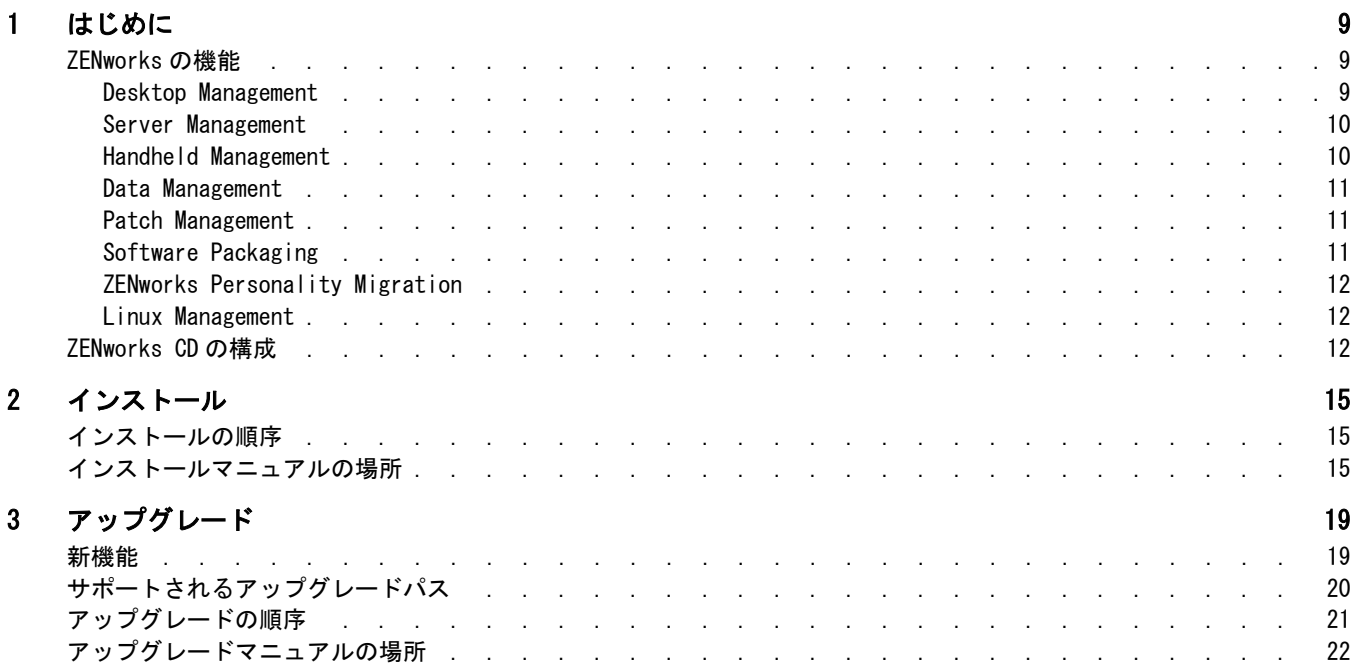

Novell Confidential Manual

# このガイドについて

この『Novell ZENworks 6.5 入門ガイド』では、Novell<sup>®</sup> ZENworks<sup>®</sup> の Desktop Management Handheld Management、 および Server Management の各機能について説明し ます。 このガ イドは、次の章で構成されています。

```
1 章 9 ページの 「はじめに」
2 章 15 ページの 「インストール」
3章 19ページの「アップグレード」
```
#### 関連ドキュメント

このガイドでは、ZENworks CD に含まれている次の関連ドキュメントを参照しています。

- ◆ 『Novell ZENworks 6.5 Desktop Management インストールガイド』
- ◆ 『Novell ZENworks 6.5 Server Management インストールガイド』
- ◆ 『Novell ZENworks 6.5 Handheld Management インストールガイド』
- 『Novell ZENworks 6.5 Personality Migration インストールガイド』
- 『Novell iFolder 2.1 Installation and Adminstration Guide』
- 『PatchLink Update v5.0 Deployment Guide』
- **ThatallShield AdminStudio ZENworks Edition Installation Guide**

#### 表記規則

Novell のマニュアルでは、大なり記号 (>) を使用して、手順説明の個々の操作や、相互 参照パスの項目を区切ります。

商標記号 (<sup>®</sup>、™など)は、Novell の商標を示します。アスタリスク (\*)は、サードパー ティの商標であることを示します。

#### ご意見の宛先

マニュアルおよび ZENworks に含まれているその他のマニュアルについて、 皆様のご意 見やご要望をお寄せください。proddoc@novell.com 宛てに電子メールでお送りください。 Novell Confidential Manual

# <span id="page-8-3"></span><span id="page-8-0"></span>はじめに

識別情報に基づくポリシー駆動型の自動化を使用することにより、Novell<sup>®</sup> ZENworks<sup>®</sup> 6.5 は、さまざまなオペレーティングシステムで、ハンドヘルド、デスクトップ、およ びサーバのリソース管理を簡素化します。管理方法がユーザ単位か、デバイス単位か、 またはこれら両方の組み合わせに基づくかに関係なく、ZENworks では効率的にアプリ ケーション管理、パッチ管理、アセット管理、およびオペレーティングシステム移行 を実行できます。

インストールを開始する前に、次の各節に目を通し、ZENworks 6.5 の機能および CD の構成を把握することをお勧めします。

- ◆ 9 ページの「[ZENworks](#page-8-1) の機能」
- ◆ 12 ページの「 [ZENworks CD](#page-11-2) の構成」

# <span id="page-8-1"></span>ZENworks の機能

ZENworks 6.5 は、 次の管理機能を備えています。

- ◆ 9 ページの「 [Desktop Management](#page-8-2) 」
- ! 10 ページの 「 [Server Management](#page-9-0) 」
- ! 10 ページの 「 [Handheld Management](#page-9-1) 」
- ◆ 11 ページの「 [Data Management](#page-10-0) 」
- ! 11 ページの 「 [Patch Management](#page-10-1) 」
- ◆ 11 ページの「 [Software Packaging](#page-10-2) 」
- ! 12 ページの 「 [ZENworks Personality Migration](#page-11-0) 」
- ◆ 12 ページの「 [Linux Management](#page-11-1) 」

# <span id="page-8-2"></span>Desktop Management

ZENworks Desktop Management には、 次の機能が用意 されてお り 、 Windows\* デス ク ト ップおよびラ ップ ト ップを管理で き ます。

- ◆ デスクトップ、シンクライアント、および Web アプリケーションの配布を自動化 し、アプリケーションの自己修復機能を提供します。
- ◆ ワークステーションをリモートで管理し、ファイル転送およびリアルタイム診断を 可能にします。
- ◆ トラブルシューティングおよび監査のために、ワークステーションのハードウェア およびソフトウェアをリストアップします。
- ◆ ワークステーションイメージングを使用して、標準の運用環境を展開します。
- ◆ ワークステーション環境と動作を制御するユーザポリシーおよびワークステーショ ンポリシーを適用して、標準の運用環境を維持します。

Desktop Management は、 ZENworks 6.5 Desktop Managementm CD で提供されています。 Desktop Management の詳細については、『*Novell ZENworks 6.5 Desktop Management イン* ストールガイド』の「ZENworks Desktop Management について」を参照してください。

## <span id="page-9-0"></span>Server Management

ZENworks Server Management には、次の機能が用意されており、NetWare®、Windows、 Linux\*、 および Solaris\* サーバを管理で き ます。

- サーバの場所に関係なく、アプリケーションファイルおよびデータファイルをすべ てのサーバプラットフォームに展開し、安全で一貫した環境を実現します。
- 大量の設定やリモート設定の場合でも、サーバ設定を実行および更新します。
- ◆ 複数のサーバプラットフォームの監査や容量計画に対応できるよう、サーバのハー ドウェアおよびソフトウェアをリストアップします。
- ◆ サーバ管理のルーチンプロセスを自動化し、一貫性のあるタイムリーな完了を可能 にします。
- ポリシーを使用して、サーバの環境および動作を制御します。
- ◆ サーバの検出、リアルタイムな履歴データの監視、重要なサーバパラメータの SNMPトラップの受信と処理、およびレポートの生成を実行します。

Server Management は、 ZENworks 6.5 Server Management CD で提供されています。 Server Management の詳細については、『Novell ZENworks 6.5 Server Management インス トールガイド』の「ZENworks Desktop Management について」を参照してください。

## <span id="page-9-1"></span>Handheld Management

ZENworks Handheld Management には、 次の機能が用意 されてお り 、 Palm\*、 Windows CE、 Pocket PC、 および BlackBerry\* ハン ドヘル ドデバイスを管理で き ます。

- ◆ アプリケーションやコンテンツをデバイスに配布します。
- ◆ パスワードの強制、統合、自己破壊、およびロックアウト機能を使用して、情報を 保護します。
- ◆ 圧縮、チェックポイントリスタート、デルタ技術、および設定可能な帯域技術を使 用して、 低帯域の接続性を最適化し ます。
- ◆ デバイスのハードウェアおよびソフトウェアをリストアップし、きめ細かい照会を 使用してレポートを生成します。
- ◆ デバイスのセットアップを自動化し、設定およびプログラミングを標準化します。
- デバイスからファイルを取得することで、データを保護し、企業データと統合しま す。

Handheld Management は、 ZENworks 6.5 Handheld Management CD で提供されています。 Handheld Management の詳細については、『*Novell ZENworks 6.5 Handheld Management イ ンストールガイド*』の「Novell Handheld Management の概要」を参照してください。

## <span id="page-10-0"></span>Data Management

Novell iFolder<sup>®</sup> 2.1 によって提供される ZENworks Data Management には、次の機能が用 意されており、ユーザのファイルのストレージを管理できます。

- ◆ 複数のワークステーション間およびそのネットワークで、オンラインまたはオフラ インのいずれであるかに関係なく、ユーザはどこからでもファイルにアクセスでき ます。
- ◆ ユーザは、簡単、便利、安全な方法でファイルのバックアップや同期を実行できま す。

Data Management は、 ZENworks 6.5 Data Management CD で提供されています。 Novell iFolder をデータ管理に使用する方法の詳細については、『Novell iFolder 2.1 Installation and Adminstration Guide』を参照してください。

## <span id="page-10-1"></span>Patch Management

PatchLink Update\* によって提供される ZENworks Patch Management には、 次の機能が用 意されており、NetWare および Windows オペレーティングシステムでのソフトウェア 更新およびパッチ処理を管理できます。

- ◆ 必要なすべての更新とパッチを新規インストールに適用し、企業の規格に適合させ ます。
- ! Novell、 Microsoft\*、 IBM\*、 Adobe\*、 Corel\*、 Symantec\*、 McAfee\*、 WinZip、 Citrix\*、その他多数の主要なすべてのベンダのソフトウェアにパッチを適用しま す。
- 詳しいパッチ情報を確認して、組織に適したパッチを判別します。
- ◆ 特定のコンピュータを対象として、適切なコンピュータに適切なパッチが適用され るようにします。
- 更新時間のスケジュールを設定します。
- ◆ パッチの適合性に関するレポートを生成します。

Patch Management は、 ZENworks 6.5 Patch Management CD で提供されています。 Patch Management の詳細については、『PatchLink Update v5.0 Deployment Guide』を参照して く ださい。

# <span id="page-10-2"></span>Software Packaging

InstallShield\* AdminStudio\* ZENworks Edition によって提供される ZENworks Software Packaging には、 次の機能が用意 されてお り 、 MSI(Microsoft Windows Installer) パ ッ ケー ジを管理できます。

- ◆ ZENworks AOTパッケージおよびAXTパッケージをMSIパッケージに移行するなど、 レガシーベースのインストールを MSI パッケージに変換します。
- 組織のさまざまなニーズに合わせて MSI パッケージをカスタマイズします。
- ◆ MSI パッケージの管理および配布に使用するディレクトリオブジェクトの作成を自 動化します。

Software Packaging は、 ZENworks 6.5 Software Packaging CD で提供されています。 Software Packaging の詳細については、 『InstallShield AdminStudio ZENworks Edition Installation Guide』を参照してください。

# <span id="page-11-0"></span>ZENworks Personality Migration

Miramar\* Desktop DNA\* によって提供される ZENworks Personality Migration には、 次の 機能が用意 されてお り 、 完全なデスク ト ップ環境を効率的に移行および復元でき ます。

- ◆ システム設定、デスクトップ設定、およびアプリケーション設定の移行を制御しま す。
- フォルダおよびファイルの移行を制御します。
- ◆ 標準移行を使用するか、またはカスタム移行を作成します。
- ◆ 移行を自動化します。
- ◆ デスクトップ環境をバックアップおよび復元します。

Personality Migration は、 ZENworks 6.5 Personality Migration CD で提供されています。 Personality Migration の詳細については、『Novell ZENworks 6.5 Personality Migration イン ストールガイド』を参照してください。

# <span id="page-11-1"></span>Linux Management

XimianÆ Red Carpet EnterpriseTM 2.0.2 によって提供される ZENworks Linux Management に は、次の機能が用意されており、サーバとワークステーションの両方の Linux ソフト ウェア構成を一元管理できます。

- ◆ ユーザを管理し、インストールおよび更新に関するコンピュータのグループを構成 し ます。
- ◆ SUSE<sup>®</sup> YaST や Red Hat\* Network などの先進のソフトウェア更新システムと統合し ます。
- ◆ 予期しない問題が更新によって発生した場合、ソフトウェアパッケージを更新前の バージョンに戻します。
- ◆ すべての依存関係が満たされるように、更新前にソフトウェアパッケージ要件を自 動的に解決し ます。

Red Carpet Enterprise は、 Ximian Red Carpet Enterprise 2.0.2 CD で提供されています。 Red Carpet Enterprise の詳細については、CD のルートにある『Red Carpet Enterprise *2.0.2 Administrator's Guide*』 を参照し て く だ さい。

# <span id="page-11-2"></span>ZENworks CD の構成

次の表は、 ZENworks 6.5 CD の内容を示し ています。

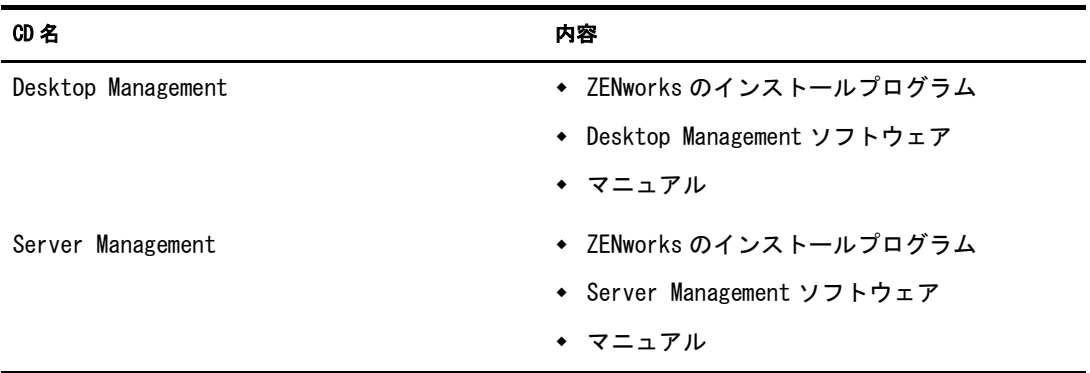

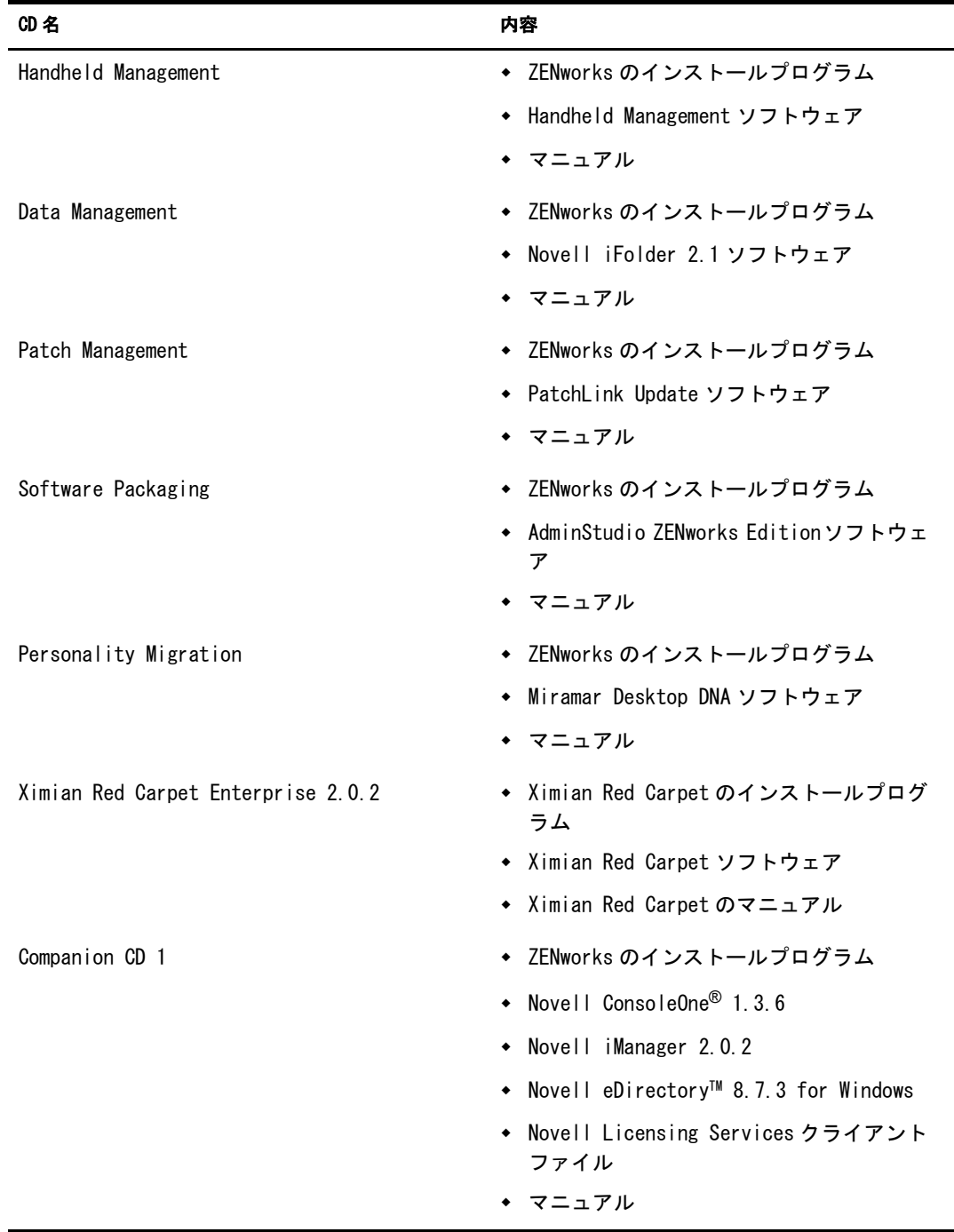

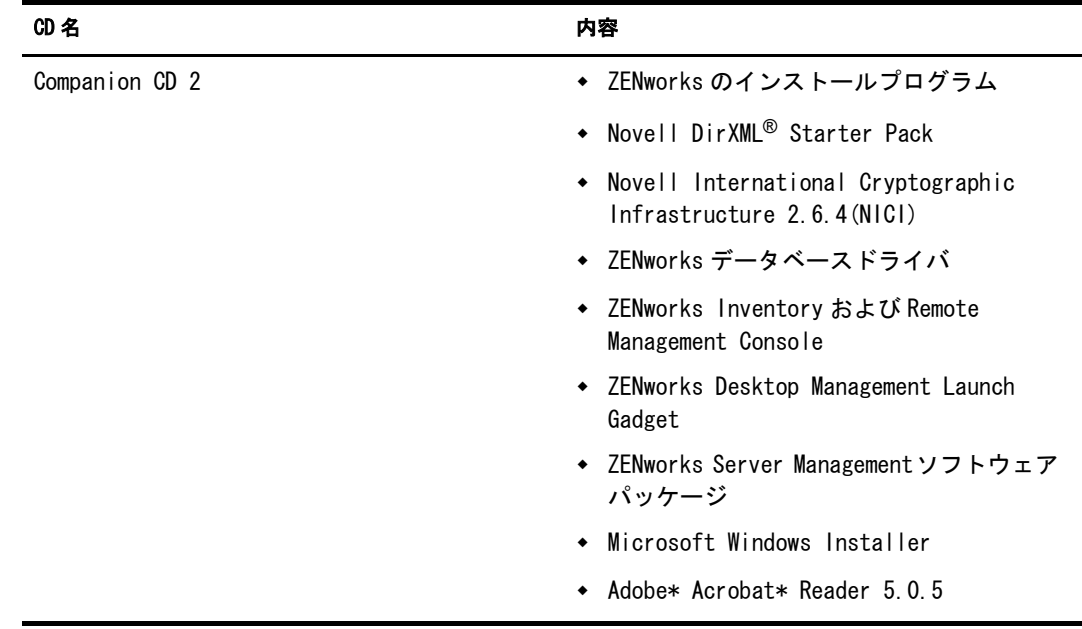

# <span id="page-14-3"></span><span id="page-14-0"></span>2 インストール

次の各節では、新しい環境に Novell<sup>®</sup> ZENworks<sup>®</sup> をインストールする場合について説明 し ます。

- 15 ページの 「インストールの順序」
- 15 ページの 「インストールマニュアルの場所」

# <span id="page-14-1"></span>インストールの順序

ZENworks 6.5 の機能は、任意の順序でインストールできます。

# <span id="page-14-2"></span>インストールマニュアルの場所

ZENworks の機能のインストールを開始する前に、その機能のインストールマニュアル を参照することを強くお勧めします。マニュアルの参照方法は、次のとおりです。

◆ Desktop Management: Desktop Management のインストールマニュアルを参照するに は、次のリンクをクリックします。

『Novell ZENworks 6.5 Desktop Management イ <sup>ン</sup> <sup>ス</sup> ト ールガ イ ド 』

このマニュアルは、インストールプログラムから参照することもできます。その場 合は、 ZENworks 6.5 Desktop Management CD を Windows ワーク ステーシ ョ ンの CD ドライブに挿入します。インストールプログラムが自動的に実行されます。プログ ラ ムが自動的に実行されない場合は、 CD のルー ト の winsetup.exe を手動で実行し ます。 [Desktop Management] > [Documentation] > [Installation Guide] の順に ク リックします。

◆ Server Management: Server Management のインストールマニュアルを参照するには、 次のリンクをクリックします。

『Novell ZENworks 6.5 Server Management イ <sup>ン</sup> <sup>ス</sup> ト ールガ イ ド 』

このマニュアルは、インストールプログラムから参照することもできます。その場 合は、 ZENworks 6.5 Server Management CD を Windows ワークステーションの CD ド ライブに挿入します。インストールプログラムが自動的に実行されます。プログラ ムが自動的に実行されない場合は、 CD のルー ト の winsetup.exe を手動で実行しま す。 [Server Management] > [Documentation] > [Installation Guide] の順に ク リ ッ ク し ます。

◆ Handheld Management: Handheld Management のインストールマニュアルを参照する には、次のリンクをクリックします。

 $\lceil$  Novell ZENworks 6.5 Handheld Management インストールガイド

このマニュアルは、インストールプログラムから参照することもできます。その場 合は、 ZENworks 6.5 Handheld Management CD を Windows ワークステーションの CD ドライブに挿入します。インストールプログラムが自動的に実行されます。プログ ラ ムが自動的に実行されない場合は、 CD のルー ト の winsetup.exe を手動で実行し ます。 [Handheld Management] > [Documentation] > [Installation Guide] の順にク リックします。

◆ Data Management: Data Management は、Novell iFolder<sup>®</sup> 2.1 によって提供されます。 Novell iFolder のインストールマニュアルを参照するには、次のリンクをクリックし ます。

『Novell iFolder 2.1 Installation and Adminstration Guide』

このマニュアルは、インストールプログラムから参照することもできます。その場 合は、 ZENworks 6.5 Data Management CD を Windows ワークステーションの CD ド ライブに挿入します。インストールプログラムが自動的に実行されます。プログラ ムが自動的に実行されない場合は、CD のルートの winsetup.exe を手動で実行しま す。 [Data Management] > [Documentation] > [Installation Guide] の順に ク リ ッ ク し ます。

! Patch Management: Patch Management は、 PatchLink Update によって提供されます。 PatchLink Update のインストールマニュアルを参照するには、次のリンクをクリッ クします。

『PatchLink Update v5.0 Deployment Guide』

このマニュアルは、インストールプログラムから参照することもできます。その場 合は、 ZENworks 6.5 Patch Management CD を Windows ワーク ステーシ ョ ンの CD ド ライブに挿入します。インストールプログラムが自動的に実行されます。プログラ ムが自動的に実行されない場合は、 CD のルー ト の winsetup.exe を手動で実行しま す。 [Patch Management] > [Documentation] > [Installation Guide] の順に ク リ ッ ク し ます。

! Software Packaging: Software Packaging は、 InstallShield AdminStudio ZENworks Edition によって提供されます。 AdminStudio ZENworks Edition のインストールマニュアルを 参照するには、次のリンクをクリックします。

『InstallShield AdminStudio ZENworks Edition Installation Guide』

このマニュアルは、インストールプログラムから参照することもできます。その場 合は、 ZENworks 6.5 Software Packaging CD を Windows ワーク ステーシ ョ ンの CD ド ライブに挿入します。インストールプログラムが自動的に実行されます。プログラ ムが自動的に実行されない場合は、 CD のルー ト の winsetup.exe を手動で実行しま す。 [Software Packaging] > [Documentation] > [Installation Guide] の順に ク リ ッ ク し ます。

◆ Personality Migration: Personality Migration は、 Miramar Desktop DNA によって提供さ れます。Personality Migration のインストールマニュアルを参照するには、次のリン クをクリックします。

『Novell ZENworks 6.5 Personality Migration イ <sup>ン</sup> <sup>ス</sup> ト ールガ イ ド 』

このマニュアルは、インストールプログラムから参照することもできます。その場 合は、 ZENworks 6.5 Personality Migration CD を Windows ワーク ステーシ ョ ンの CD ドライブに挿入します。インストールプログラムが自動的に実行されます。プログ ラ ムが自動的に実行されない場合は、 CD のルー ト の winsetup.exe を手動で実行し ます。 [Personality Migration] > [Documentation] > [Installation Guide] の順に ク リックします。

• Linux Management: Linux Management は、Ximian<sup>®</sup> Red Carpet Enterprise<sup>™</sup> 2.0.2 によっ て提供されます。 Ximian Red Carpet Enterprise のインストールマニュアルを参照す るには、Ximian Red Carpet Enterprise 2.0.2 CD のルー ト にあ る rcserver.pdf フ ァ イル を開き ます。

Novell Confidential Manual

# <span id="page-18-1"></span>3 アップグレード

この章は、使用している環境に Novell<sup>®</sup> ZENworks<sup>®</sup> 製品がすでにインストールされてい る場合にのみ適用されます。そうでない場合は、2 章 15 ページの 「インストール」を参 照してください。

- 章 19 [ページの](#page-18-0) 「新機能」
- ◆ 章 20 ページの 「サポート されるアップグレードパス」
- 章 21 ページの 「アップグレードの順序」
- ◆ 童 22 ページの 「アップグレード マニュアルの場所」

# <span id="page-18-0"></span>新機能

ZENworks 6.5 には、デスクトップ、サーバ、およびハンドヘルドの各デバイスの管理 に役立つ次のようなさまざまな拡張機能が加わっています。

- ◆ Desktop Management: Citrix MetaFrame\* XP に対する完全なサポート、 Windows Server 2003 に対するサポート、アプリケーション配布に関するシステム要件を処 理する機能の向上、グラフィカルインタフェースによって容易になったイメージン グの使用およびイ メ ージ分割機能、 容易になった Windows ド メ インでの Desktop Management Agent のワークステーションへの展開、定義済みのインベントリレ ポートなどによるアセット管理の簡素化など。詳しいリストについては、『Novell ZENworks 6.5 Desktop Management イ <sup>ン</sup> <sup>ス</sup> ト ールガ イ ド 』 の 「アップグレード 」 の 「ZENworks 6.5 Desktop Management の変更点と新機能」 を参照し て く だ さい。
- ◆ Server Management: Windows、 Linux、 Solaris の各プラットフォームに対するサポー トの拡張、定義済みのインベントリレポートなどによるアセット管理の簡素化、容 易になった Management and Monitoring Services、 重要な更新をすぐに送信してサー バを適切に構成する ための柔軟な配布機能など。 詳しい リ ス ト については、 『Novell ZENworks 6.5 Server Management イ <sup>ン</sup> <sup>ス</sup> ト ールガ イ ド 』 の 「アップグレー ド」の「変更点と新機能」を参照してください。
- ! Handheld Management: 既存のデバイ スベース管理へのユーザベース管理の追加、 管 理データに SSL および HTTPS 暗号化を使用することによるセキュリティ強化、 Windows Mobile 2003 for Pocket PC に対するサポー ト など。 詳しい リ ス ト について は、『Novell ZENworks 6.5 Handheld Management インストールガイド』の「ZENworks for Handhelds 5.x か ら ZENworks 6.5 Handheld Management へのア ップグレー ド 」 の 「このリリースの新機能」を参照してください。
- ◆ Data Management: ZENworks Data Management は、Novell iFolder<sup>®</sup> 2.1 によって提供さ れます。 iFolder の旧バージ ョ ンの後に加わった拡張機能の リ ス ト については、 『Novell iFolder 2.1 Installation and Adminstration Guide』 を参照し て く だ さい。
- Personality Migration: ZENworks Personality Migration は、Miramar Desktop DNA によっ て提供されます。 Desktop DNA に Template Editor が含まれる よ う にな り ま した。 Template Editor を使用する こ と に よ り 、 移行に使用するデス ク ト ップテンプレー ト を簡単に作成することができます。拡張機能の詳細については、『*Novell ZENworks* 6.5 Personality Migration インストールガイド』を参照してください。
- ◆ (新機能 )Patch Management: PatchLink Update によって提供される ZENworks Patch Management を使用すると、NetWare および Windows オペレーティングシステム全 体にわたり、ソフトウェアの更新とパッチ処理を管理することができます。詳細に ついては、 『PatchLink Update v5.0 Deployment Guide』 を参照し て く だ さい。
- ! (新機能)Software Packaging:InstallShield AdminStudio ZENworks Editionによって提供さ れる ZENworks Software Packaging を使用すると、レガシーベースのインストールや ZENworks AOT/AXT パ ッ ケージを MSI(Microsoft Windows Installer) パ ッ ケージに移 行するなど、MSI パッケージを管理することができます。詳細については、 『InstallShield AdminStudio ZENworks Edition Installation Guide』 を参照し て く だ さい。
- ◆ ( **新規機能 )Linux Management:** Ximian<sup>®</sup> Red Carpet Enterprise™ によって提供される ZENworks Linux Management を使用すると、サーバとワークステーションの両方の Linux ソフトウェア構成を一元管理できます。詳細については、Ximian Red Carpet Enterprise 2.0.2 CD のルー ト にあ る『*Ximian Red Carpet Enterprise 2.0.2 Adminstratorís Guide*』 (rcserver.pdf) を参照し て く だ さい。

# <span id="page-19-0"></span>サポートされるアップグレードパス

次の表に記載されている製品から ZENworks 6.5 にアップグレードすることができます。 この表には、サポートされているアップグレードパスだけが記載されています。たと えば、ZENworks for Desktops 4 がインストールされている場合は、最初に Support Pack 1b for ZENworks for Desktops 4 を適用し、その後に ZENworks 6.5 Desktop Management に アップグレードする必要があります。

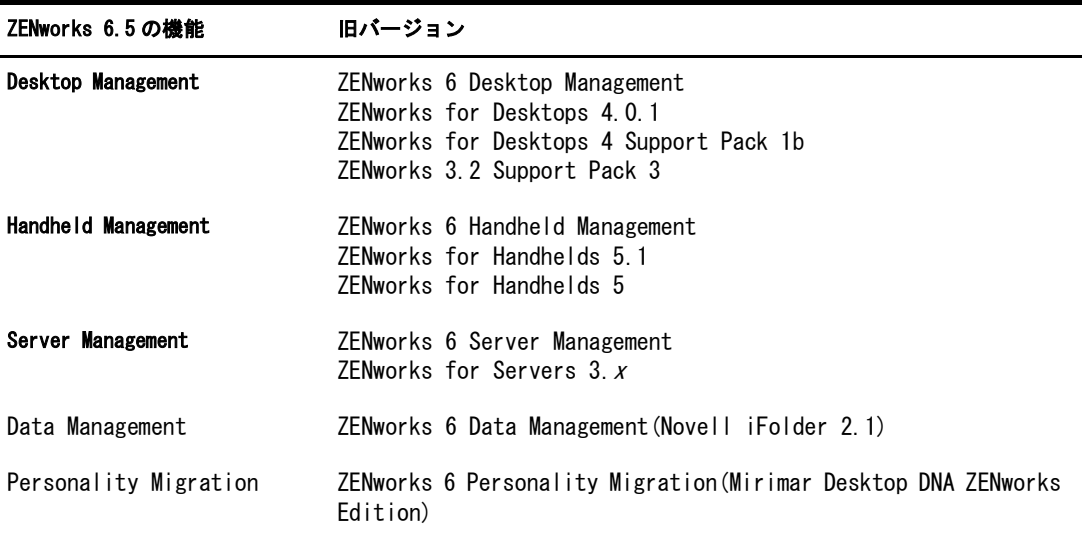

ZENworks 6 に含まれていた機能の 1 つである Web Self-Service は廃止され、ZENworks 6.5 には含まれていません。 Novell exteNd Director™ 4.1 ポータルから ZENworks アプリ ケーシ ョ ン を起動する機能を使用するには、 Desktop Management の一部 と し て Web Self-Service Launch Item ガジェ ッ ト を ZENworks 6.5 に含める必要があ り ます。 新しい Launch Item ガジェ ッ トにアップグレードする方法または現在の ZENworks 6 Web Self-Service インストールを ZENworks 6.5 で使用できるようにする方法については、『Novell ZENworks 6.5 Desktop Management インストールガイド』の「ZENworks 6.5 Launch ガ ジェットへのアップグレード」を参照してください。

# <span id="page-20-0"></span>アップグレードの順序

次のアップグレードのシナリオは、現在インストールされている ZENworks for Desktops、ZENworks for Servers、および ZENworks for Handheld の各製品を ZENworks 6.5 にアップグレードする順序を示し ています。 これ らのア ッ プグ レー ド シナ リ オだけが テス ト されてサポー ト されています。

アップグレードシナリオには、Data Management と Personality Migration は含まれていま せん。 これらの機能は、 現在の ZENworks 環境に影響を与え る こ と な く いつで もバー ジョン 6.5 にアップグレードすることができます。さらに、アップグレード前、アップ グレード 中、アップグレード後に関係なくいつでも、新しい ZENworks 6.5 の機能 (Patch Management、Software Packaging、および Linux Management) をインストールする こ と がで き ます。

#### シナリオ 1

- 1. ZENworks for Servers 3.<sup>x</sup>
- 2. ZENworks for Desktops 3.2 SP3
- 3. ZENworks for Handhelds 5.<sup>x</sup>

#### シナリオ 2

- 1. ZENworks for Servers 3.<sup>x</sup>
- 2. ZENworks for Desktops 4.0.1
- 3. ZENworks for Handhelds 5.<sup>x</sup>

#### シナリオ 3

- 1. ZENworks for Desktops 3.2 SP3
- 2. ZENworks for Servers 3.<sup>x</sup>
- 3. ZENworks for Handhelds 5.<sup>x</sup>

#### シナリオ 4

- 1. ZENworks for Desktops 4.0.1
- 2. ZENworks for Servers 3.<sup>x</sup>
- 3. ZENworks for Handhelds 5.x

# <span id="page-21-0"></span>アップグレードマニュアルの場所

アップグレードマニュアルの参照方法は、次のとおりです。

◆ Desktop Management: ZENworks 6.5 Desktop Management にアップグレードするため の手順を参照するには、次のリンクをクリックします。

『Novell ZENworks 6.5 Desktop Management イ <sup>ン</sup> <sup>ス</sup> ト ールガ イ ド 』

このマニュアルは、インストールプログラムから参照することもできます。その場 合は、 ZENworks 6.5 Desktop Management CD を Windows ワーク ステーシ ョ ンの CD ドライブに挿入します。インストールプログラムが自動的に実行されます。プログ ラ ムが自動的に実行されない場合は、 CD のルー ト の winsetup.exe を手動で実行し ます。 [Desktop Management] > [Documentation] > [Installation Guide] の順にク リックします。

**• Server Management:** ZENworks 6.5 Server Management にアップグレードするための手 順を参照するには、次のリンクをクリックします。

『Novell ZENworks 6.5 Server Management イ <sup>ン</sup> <sup>ス</sup> ト ールガ イ ド 』

このマニュアルは、インストールプログラムから参照することもできます。その場 合は、 ZENworks 6.5 Server Management CD を Windows ワークステーションの CD ド ライブに挿入します。インストールプログラムが自動的に実行されます。プログラ ムが自動的に実行されない場合は、 CD のルー ト の winsetup.exe を手動で実行しま す。 [Server Management] > [Documentation] > [Installation Guide] の順に ク リ ッ ク し ます。

◆ Handheld Management: Handheld Management のアップグレードマニュアルを参照す るには、次のリンクをクリックします。

 $\lceil$  Novell ZENworks 6.5 Handheld Management インストールガイド』

◆ Data Management: Data Management は、 Novell iFolder 2.1 によって提供されます。 Novell iFolder のアップグレードマニュアルを参照するには、次のリンクをクリック し ます。

『Novell iFolder 2.1 Installation and Adminstration Guide』

このマニュアルは、インストールプログラムから参照することもできます。その場 合は、 ZENworks 6.5 Data Management CD を Windows ワークステーションの CD ド ライブに挿入します。インストールプログラムが自動的に実行されます。プログラ ムが自動的に実行されない場合は、CD のルートの winsetup.exe を手動で実行しま す。 [Data Management] > [Documentation] > [Installation Guide] の順に ク リ ッ ク し ます。

◆ Personality Migration: Personality Migration は、 Miramar Desktop DNA によって提供さ れます。Personality Migration のアップグレードマニュアルを参照するには、次のリ ンクをクリックします。

『Novell ZENworks 6.5 Personality Migration インストールガイド』

このマニュアルは、インストールプログラムから参照することもできます。その場 合は、 ZENworks 6.5 Personality Migration CD を Windows ワークステーションの CD ドライブに挿入します。インストールプログラムが自動的に実行されます。プログ ラ ムが自動的に実行されない場合は、 CD のルー ト の winsetup.exe を手動で実行し ます。 [Personality Migration] > [Documentation] > [Installation Guide] の順にク リックします。

ZENworks 6.5 の新しい機能のインストールマニュアルの参照方法は、次のとおりです。

! Patch Management: Patch Management は、 PatchLink Update によって提供されます。 PatchLink Update のインストールマニュアルを参照するには、次のリンクをクリッ クします。

『PatchLink Update v5.0 Deployment Guide』

このマニュアルは、インストールプログラムから参照することもできます。その場 合は、 ZENworks 6.5 Patch Management CD を Windows ワークステーションの CD ド ライブに挿入します。インストールプログラムが自動的に実行されます。プログラ ムが自動的に実行されない場合は、 CD のルー ト の winsetup.exe を手動で実行しま す。 [Patch Management] > [Documentation] > [Installation Guide] の順に ク リ ッ ク し ます。

**• Software Packaging:** Software Packaging は、AdminStudio ZENworks Edition によって提供 されます。 AdminStudio ZENworks Edition のインストールマニュアルを参照するに は、次のリンクをクリックします。

『InstallShield AdminStudio ZENworks Edition Installation Guide』

このマニュアルは、インストールプログラムから参照することもできます。その場 合は、 ZENworks 6.5 Software Packaging CD を Windows ワークステーションの CD ド ライブに挿入します。インストールプログラムが自動的に実行されます。プログラ ムが自動的に実行されない場合は、CD のルートの winsetup.exe を手動で実行しま す。 [Software Packaging] > [Documentation] > [Installation Guide] の順に ク リ ッ ク し ます。

◆ Linux Management: Linux Management は、Ximian Red Carpet Enterprise によって提供さ れます。Red Carpet Enterprise のインストールマニュアルを参照するには、Ximian Red Carpet Enterprise 2.0.2 CD のルートにある rcserver.pdf ファイルを開きます。

Novell Confidential Manual